# **Session J9 May 11th 2005 The Digital Certificate Journey from RACF to PKI Services Part 1**

**Wai Choi IBM Corporation RACF Development Poughkeepsie, NY**

**Phone: (845) 435-7623 e-mail: wchoi@us.ibm.com**

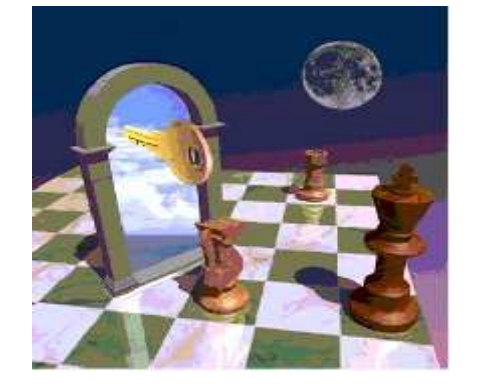

**1**

#### **Trademarks**

- **The following are trademarks or registered trade marks of the International Business Machines Corporation:**
	- D<sub>B2</sub>
	- CICS
	- OS/390
	- RACF
	- S/390
	- z/OS

#### **UNIX is <sup>a</sup> registered trademark of The Open Group in the United States and other countries.**

**2**

## **Agenda**

- **Public Key Cryptography / Digital certificate Basics**
- $\bullet$ **Basic RACF Support for Certificates**
- $\bullet$ **Sophisticated RACF Support for Certificates**
- $\bullet$  **Some common operations**
	- **1. Renewing certificate with or without new key pair**
	- **2. Sharing <sup>a</sup> certificate between two servers**

### **Public Key Cryptography Overview** •**Secret key cryptography encrypts and decrypts with the same key**

•**Public Key cryptography involves <sup>a</sup> publicprivate key pair, encrypts with one key and decrypts with its partner key**

•**To facilitate 2 main goals of secure communication – confidentiality and integrity**

**4**

# **Encryption (for confidentiality) Under Public Key Cryptography**

#### **Encrypting <sup>a</sup> message:**

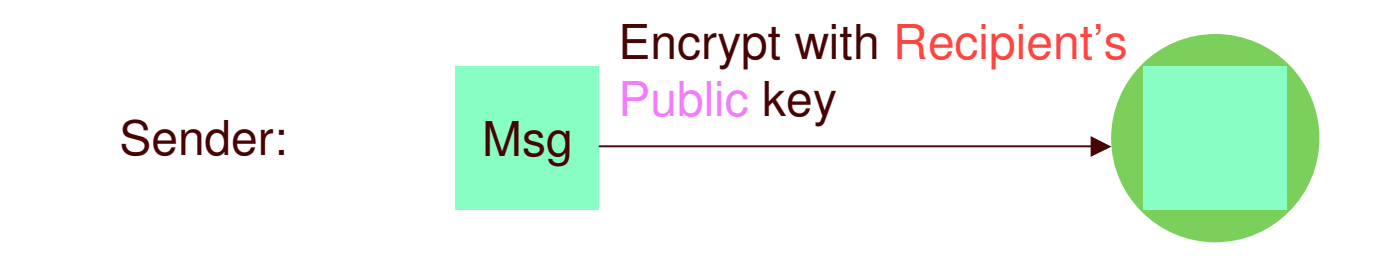

#### **Decrypting <sup>a</sup> message:**

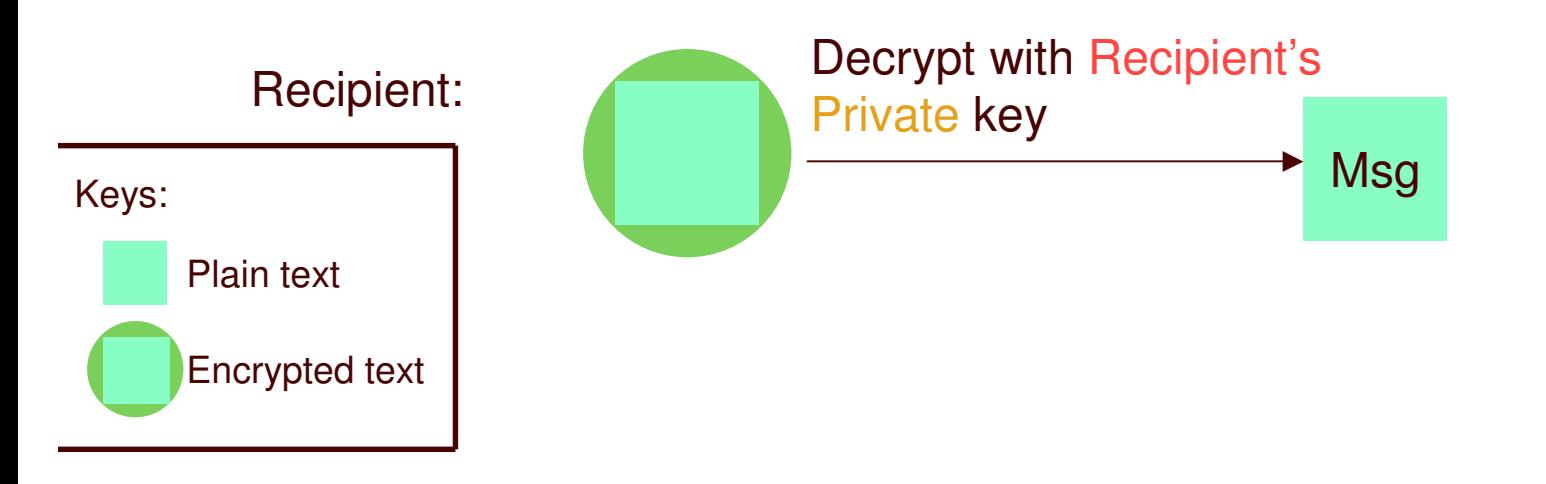

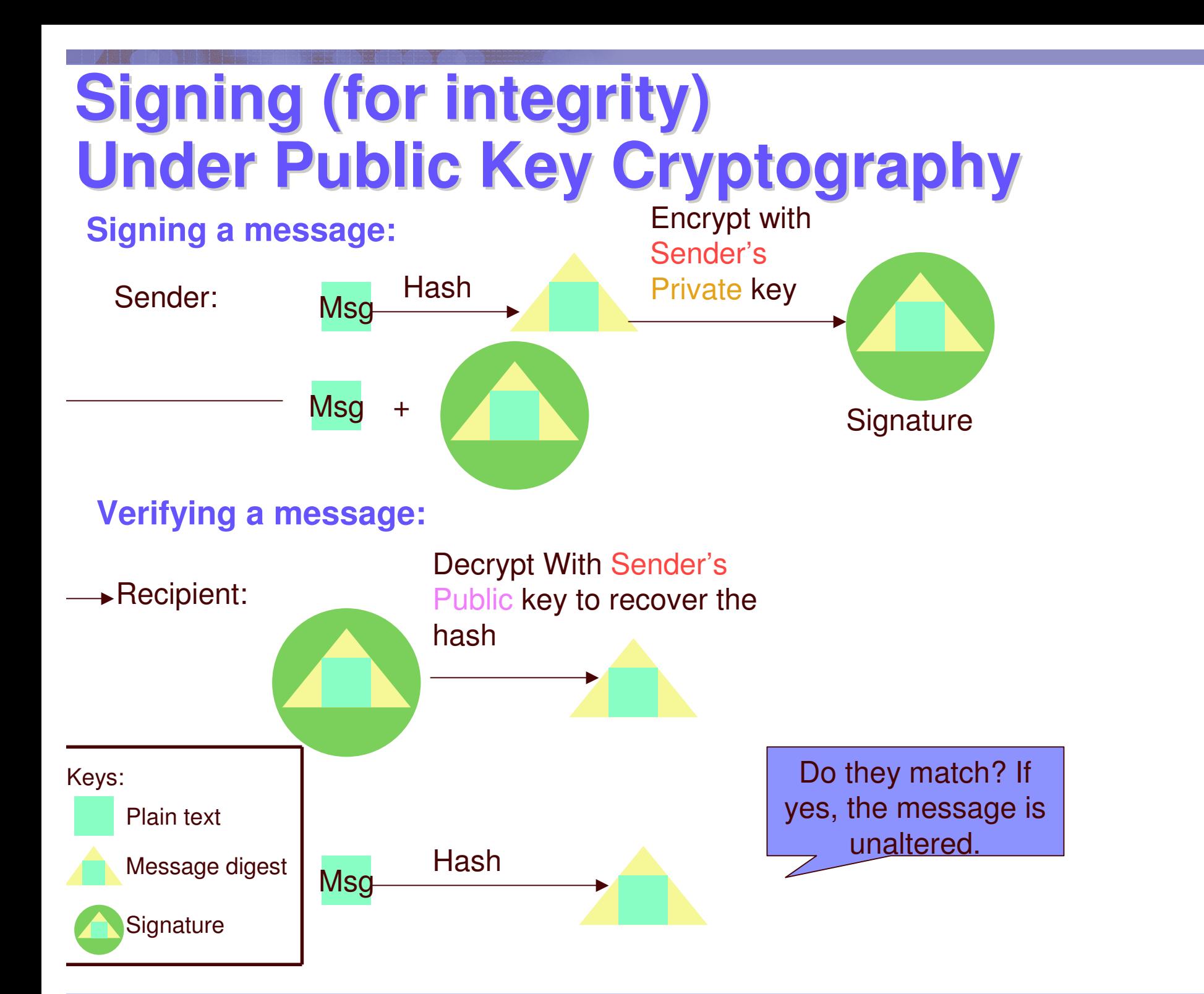

**6**

### **Public key and Certificate** •**Public key alone can not tell who the key owner is**

•**Need <sup>a</sup> trusted third party, Certificate Authority (CA), to bind <sup>a</sup> public key to <sup>a</sup> subject through <sup>a</sup> certificate**

•**The Certificate Authority signs the certificate with its private key to prove its authenticity**

# **What's inside a Certificate?**

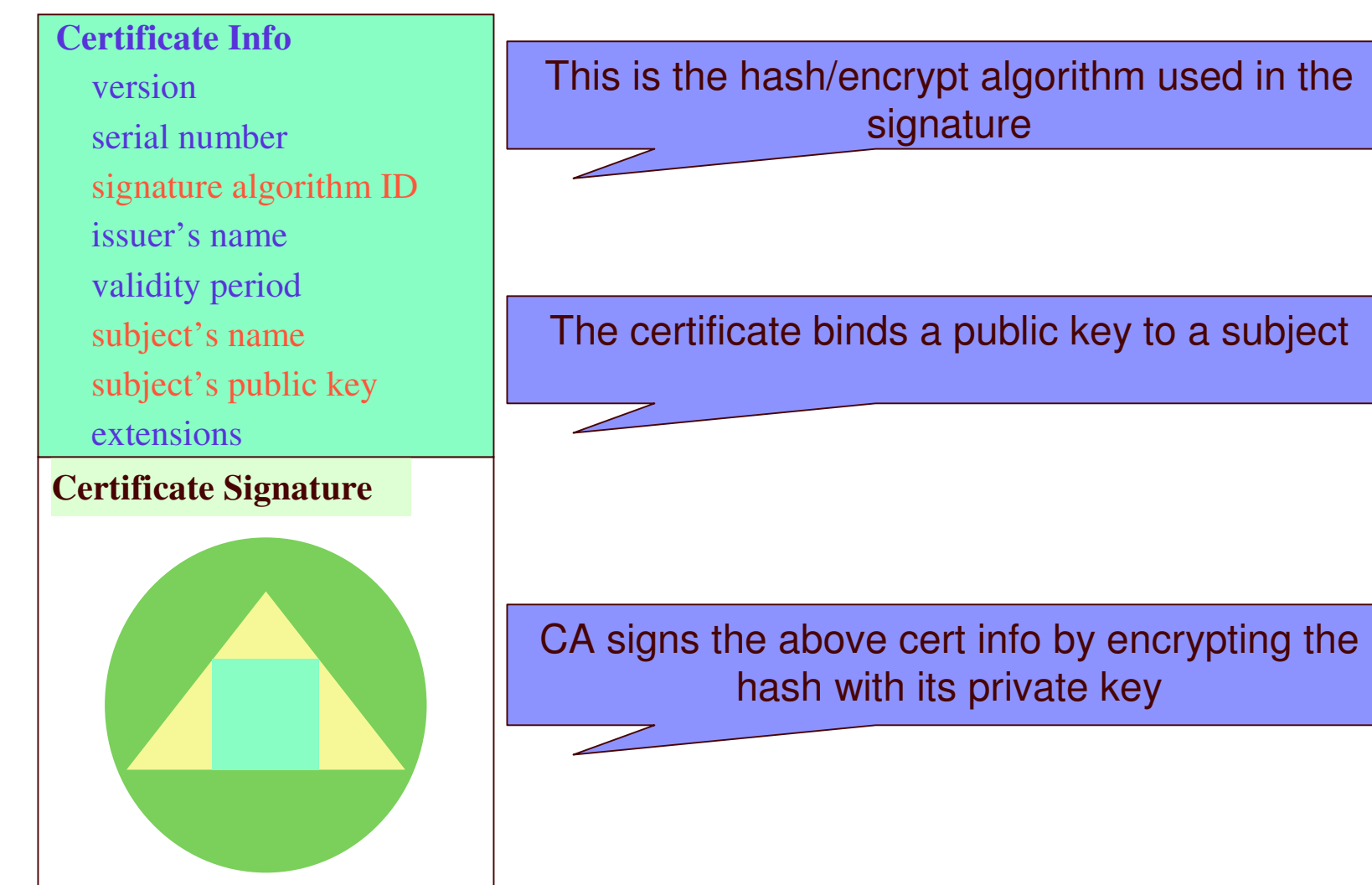

# **A common use of Certificate - handshake**

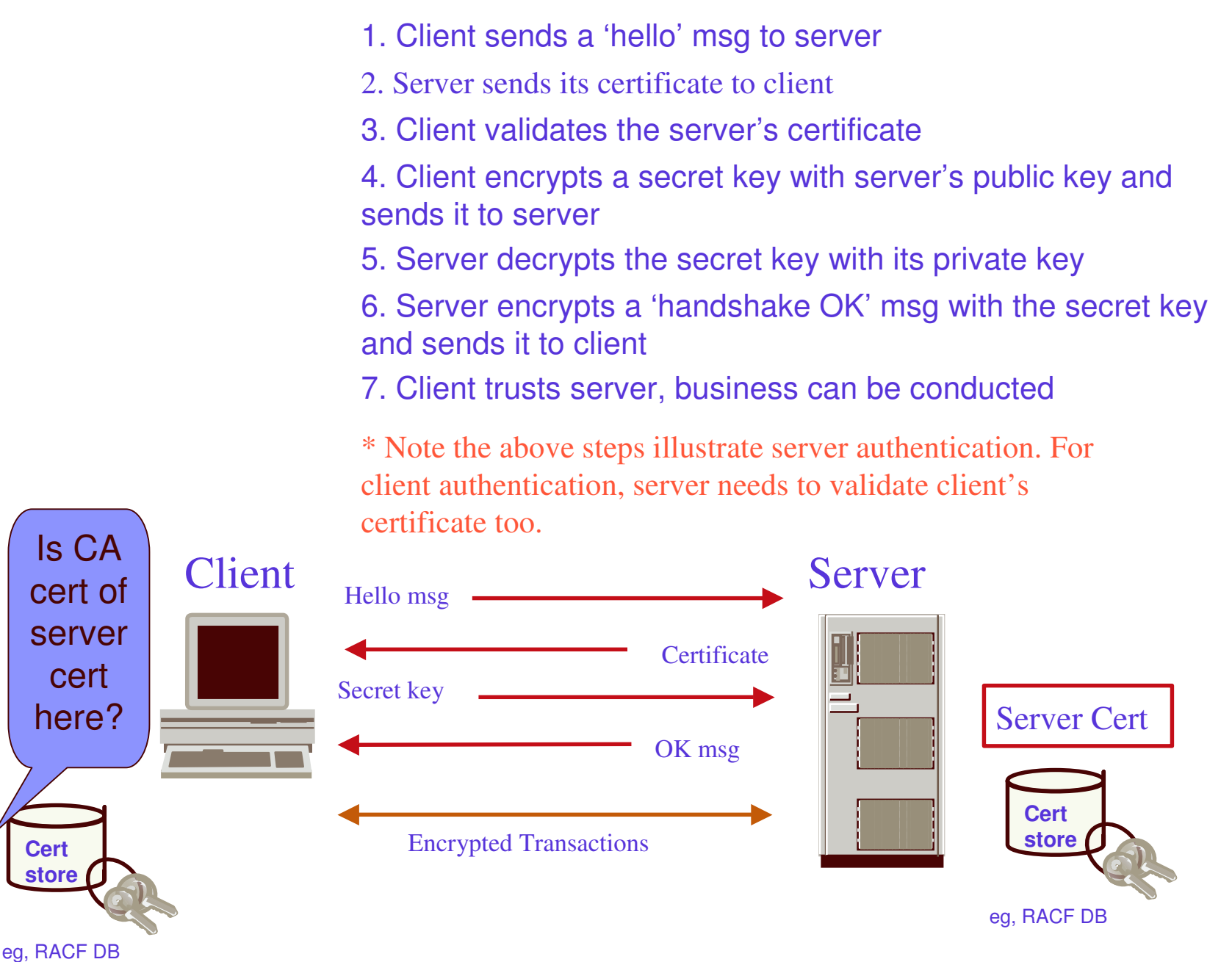

**9**

### **A Quiz**

**Given:**

- •CA1 is the CA cert which signed the server cert S
- •CA2 is the CA cert which signed the client cert C
- • Ring X is the server's key ring, ring Y is the client's key ring **Question:**

What cert(s) needed in ring X? in ring Y?

**1. For Server authentication**

Ring X: CA1, S Ring Y: CA1

**2. For Client authentication (implies server authentication too)**

Ring X: CA1, S, CA2 Ring Y: CA2, C, CA1

**Further thinking:**

Would it be simpler (for which case?) if both the server and client certs were signed by the same CA cert, say CA1? How do the rings look like?

- **1. Certificate generation – RACDCERT GENCERT, GENREQ**
- $\bullet$  **RACDCERT GENCERT:**
	- $\bullet$ **GENerates <sup>a</sup> CERTificate, and optionally public-private key**
	- $\bullet$  **Can utilize z/OS hardware crypto for private key generation, storage and operation**
	- • **Certificate can be self signed or signed by another certificate's corresponding private key**
	- • **May create certificates for other servers, includes those on non-z/OS platform**

- **RACDCERT GENCERT examples:**
- **Create <sup>a</sup> self signed certificate and public-private key pair using ICSF for a CA -- CERTAUTH represents the 'ID' of <sup>a</sup> CA, no 'SIGNWITH' needed for self signed cert**

–**RACDCERT CERTAUTH GENCERT SUBJECT(...) ICSF…**

- **Create a certificate and public-private key pair using PCICC for ID WEBSRV, signed with <sup>a</sup> CA certificate named 'theCA cert'**
	- –**RACDCERT ID(WEBSRV) GENCERT SUBJECT(…) PCICC SIGNWITH(CERTAUTH LABEL('theCA cert')…**
- **Create a certificate based on <sup>a</sup> certificate request specified in the dataset 'CERTREQ.B64' for ID MYID – you get the request from other system and you want your local CA to sign it. This generates certificate only, no key pair is created.**

```
–RACDCERT ID(MYID) GENCERT('CERTREQ.B64')
SIGNWITH(CERTAUTH LABEL('theCA cert')…
```
#### - **RACDCERT GENREQ:**

- **GENerates <sup>a</sup> REQuest by copying information, including the public key, from <sup>a</sup> previously created certificate**
- **Usually issued after GENCERT <sup>a</sup> self signed certificate**
- **The request is signed with the private key associated with the specified certificate**
- **The request is saved to <sup>a</sup> data set in the Base64 format which can be used in cut and paste**
- **The created certificate request can be submitted (e.g. e-mail it, paste it into <sup>a</sup> web page, etc) to <sup>a</sup> CA for issuance**
- **Note there is no key generation in GENREQ**
- **RACDCERT GENREQ example:**
- **Generate <sup>a</sup> request based on an existing certificate named 'My Self Signed Cert' in RACF for ID OUTSRV and put the request in the data set 'CERTREQ.B64'**

```
–RACDCERT ID(OUTSRV) GENREQ(LABEL('My Self Signed
Cert')) DSN(CERTREQ.B64)
```
# **An example of <sup>a</sup> Base64 encoded certificate request**

**-----BEGIN NEW CERTIFICATE REQUEST-----**

**MIIBfzCB6QIBADAQMQ4wDAYDVQQDEwV0ZXN0YTCBnzANBgkqhkiG9w0BAQEFAAOB jQAwgYkCgYEA3qy4qFTb97+kefbgMysxIXpaRQVwqT0I2XeDmI0WmXF6GkvK+i4k 7wr/pto+cGtqCzHsQrm6aRKiJF6pdizYkf4xew0DqdeVArOydr/4HESVNlJRqxJ/ jqY4IJ0uphnsbKKyfl7ny77u4M50YZBXRGq9VDAFpCaQbNW8xVkIUPECAwEAAaAw MC4GCSqGSIb3DQEJDjEhMAAwHQYDVR0OBBYEFFX5QcyxyCL6q+NFFGjQpoCnP9mB MA0GCSqGSIb3DQEBBQUAA4GBAMyKoRZvGJAyVPummMMiRJgMQ4KMcYrraI79rz7L SWAq5/lPpbkue9enn1xaS3eJZOQNXGaVk4Rem3rGM740/PpQIF/qMN1pJZfOEzyL rYxIaO6riEXM3Q2Y80m6C+X+Vk69eRClLTvc8I5l5uz+EMCTd5x5PaGuzhXgjxkE Q5vt**

**-----END NEW CERTIFICATE REQUEST-----**

#### **2. Certificate installation – RACDCERT ADD, ADDRING, CONNECT**

#### -**RACDCERT ADD:**

• **Install a certificate to RACF with or without private key**

- **RACDCERT ADD examples:**
- **Add a trusted CA certificate under ID CERTAUTH**
	- –**RACDCERT CERTAUTH ADD('dataset containing CA cert') TRUST…**
- **Add <sup>a</sup> trusted peer certificate under ID SITE**
	- –**RACDCERT SITE ADD('dataset containing site cert') TRUST…**
- **Add <sup>a</sup> certificate package that contains the private key under ID myid** –**RACDCERT ID(myid) ADD('dataset containing my cert') password('secret')…**
- **Replace <sup>a</sup> previous self signed certificate under ID OUTSRV**
	- –**RACDCERT ID(OUTSRV) ADD('dataset containing <sup>a</sup> CA signed cert issued for the request based on the self signed cert') TRUST**
		- **GENCERT <sup>a</sup> self signed cert GENREQ based on the self signed cert Send request to CA and get back <sup>a</sup> new cert ADD the new cert back under the same ID**

#### **2. Certificate installation – RACDCERT ADD, ADDRING, CONNECT**

### -**RACDCERT ADDRING**

- **Create <sup>a</sup> key ring (for handshake process)**
- **Certificate must be placed in <sup>a</sup> key ring before it can be used by other middleware, e.g. SSL**
- **RACDCERT example:**
- **Create <sup>a</sup> key ring called 'SSLring' for ID WEBSRV** –**RACDCERT ID(WEBSRV) ADDRING(SSLring)**

### -**RACDCERT CONNECT**

- **Place a certificate in <sup>a</sup> key ring**
- **You may place your own certificates and other's certificate in your key ring**
- **The TRUST status of the connected certificate in the ring tells if the certificate can be used**

- **A certificate can be placed in more than one key ring**
- **The usage of the certificate in the ring depends on the owner ID, unless overridden by the USAGE keyword:**
	- •**Ordinary ID - PERSONAL**
	- •**CERTAUTH - CERTAUTH**
	- •**SITE – SITE**
- **You can pick one of the certificates to be the DEFAULT, some applications will depend on this attribute to indicate the signing certificate**
- **RACDCERT CONNECT example:**
- **Connect WEBSRV's own certificate called 'SSL cert' to WEBSRV's key ring called SSLring**

```
–RACDCERT ID(WEBSRV) CONNECT(LABEL('SSL cert')
```

```
RING(SSLring) DEFAULT…)
```
**3. Certificate administration – RACDCERT LIST, ALTER, DELETE, REMOVE, …**

#### -**RACDCERT LIST:**

• **Display certificate information for <sup>a</sup> userid**

### -**RACDCERT ALTER**

• **Change the TRUST/NOTRUST status or the label of <sup>a</sup> certificate**

### -**RACDCERT DELETE**

• **Remove a certificate from RACF**

### -**RACDCERT REMOVE**

• **Remove a certificate from <sup>a</sup> key ring**

### -**And more…**

## **Another common use of Certificate Log in <sup>a</sup> system without userid/password**

•**Handshake process requires one's own certificate and the issuer's certificate of the communicating party in each other's certificate store/key ring in the system.**

•**The system in which the user logs in needs to have the user's certificate installed.**

•**It will be <sup>a</sup> huge administrative burden to add and manage thousands of user certificates for all the users who use certificate to log in.**

### **More Sophisticated Support from RACF**

•**Solution 1: Certificate Name Filtering** –**Supported by RACF**

•**Solution 2: HostIdMapping** –**Supported by RACF and PKI Services**

•**No user certificate needs to be installed.**

# **More Sophisticated Support from RACF…**

#### -**Certificate Name Filtering – RACDCERT MAP**

- **Create the definition of <sup>a</sup> set of rules ('filters') based on the subject's or issuer's distinguished names (or both)**
- **Can map one or more certificates to <sup>a</sup> filter**
- •**Examples:**

**Create a filter to associate ID VUSER to any user presenting <sup>a</sup> certificate issued by Verisign Class 1 Individual Subscriber**

```
–RACDCERT MAP ID(VUSER) IDNFILTER('OU=Verisign
Class 1 Individual Subscriber.O=Verisign,
Inc.L=Internet')…
```
**Create a filter to associate ID RACFGP to any user presenting <sup>a</sup> certificate with subject's distinguished name OU=RACF.O=IBM**

```
–RACDCERT MAP ID(RACFGP) SDNFILTER
('OU=RACF.O=IBM')…
```
# **More Sophisticated Support from RACF…**

#### -**HostIdMapping**

•**A client can present <sup>a</sup> certificate containing <sup>a</sup> HostIdMapping extension to the server** •**This extension contains <sup>a</sup> host name and <sup>a</sup> subject id** •**RACF will honor this extension if the issuing CA cert is marked HIGHTRUST the host name in the extension matches <sup>a</sup> profile IRR.HOST.<host name> in the SERVAUTH class**

•**PKI Services can create this extension**

# **Common exploiters of certificates on z/OS**

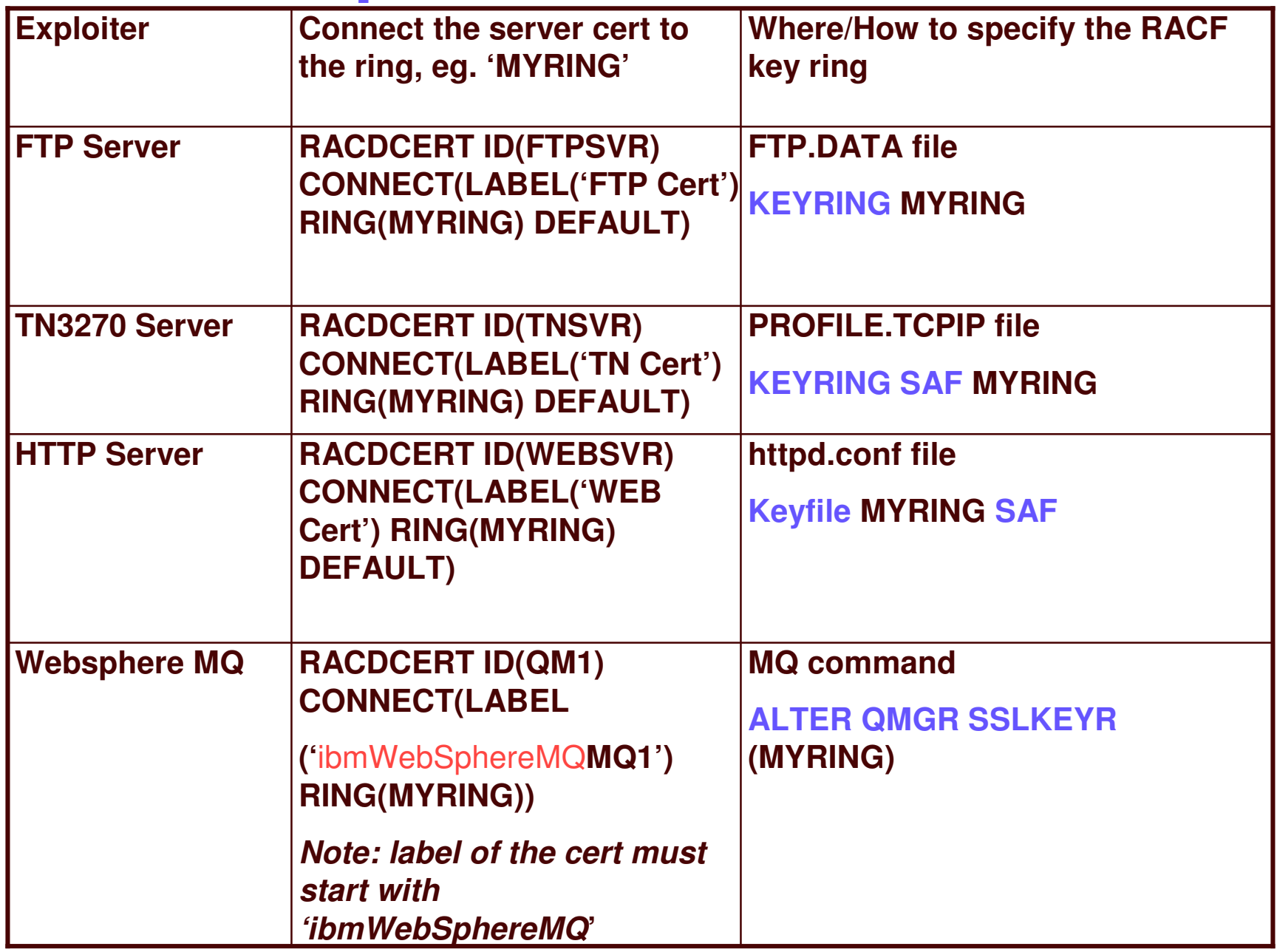

# **Two ways to renew <sup>a</sup> certificate**

#### •**Renew <sup>a</sup> certificate with the original key pair**

- $\blacktriangleright$  Eventually <sup>a</sup> certificate will expire. To avoid complications, you should renew it before it expires.
- $\blacktriangleright$ Steps:

**25**

#### $\blacktriangleright$ **If the certificate is <sup>a</sup> self-signed certificate:**

1. Create a new certificate request from your original certificate and save the request in <sup>a</sup> dataset 'request\_dsn':

```
RACDCERT CERTAUTH GENREQ(LABEL('original cert'))
   DSN(request_dsn)
```
2. Create the new certifcate using the request in step 1:

RACDCERT CERTAUTH GENCERT(request\_dsn) SIGNWITH(LABEL('original cert'))

#### $\blacktriangleright$ **If the certificate is not <sup>a</sup> self-signed certificate:**

- 1. Same as step 1 above
- 2. Send the request to the original certificate CA
- 3. After you receive the new certificate and save it in <sup>a</sup> dataset 'cert \_ dsn', add it back under the same ID:

```
RACDCERT CERTAUTH ADD(cert_dsn)
```
### **Two ways to renew <sup>a</sup> certificate…**

- **Renew <sup>a</sup> certificate with <sup>a</sup> new key pair**
- **The longer <sup>a</sup> key pair is used, the more likely it is to be cracked. The key pair should be periodically changed. Two RACDCERT functions are provided:**

#### **RACDCERT REKEY**

-Make <sup>a</sup> self-signed copy of the original certificate with <sup>a</sup> new public-private key pair

#### **RACDCERT ROLLOVER**

-Finalize the REKEY operation

 $\boldsymbol{\hat{*}}$ Private key of the old certificate is deleted so that it may not be used again for signing or encryption

Cert with usage PERSONAL: all keyring occurrences of the old certificate will be replaced with the new one

Cert with usage CERTAUTH or SITE: the new cert will be added to all keyring occurrences of the old one

### **Two ways to renew <sup>a</sup> certificate…**

- • **Renew <sup>a</sup> certificate with <sup>a</sup> new key pair…**
	- $\blacktriangleright$ **Steps:**
	- $\blacktriangleright$ **If the certificate is <sup>a</sup> self-signed certificate:**
	- 1. Make <sup>a</sup> self copy of the original certificate: RACDCERT CERTAUTH REKEY(LABEL('original cert')) WITHLABEL('original cert2')
	- 2.. Roll over the original certificate to the new one:

```
RACDCERT CERTAUTH ROLLOVER(LABEL('original cert'))
NEWLABEL('original cert2')
```
### **Two ways to renew <sup>a</sup> certificate…**

- • **Renew <sup>a</sup> certificate with <sup>a</sup> new key pair…**
	- $\blacktriangleright$ **If the certificate is not <sup>a</sup> self-signed certificate:**
	- 1. Make <sup>a</sup> self copy of the original certificate RACDCERT ID(myid) REKEY(LABEL('original cert')) WITHLABEL('original cert2')
	- 2. Create <sup>a</sup> certificate request from the copied certificate in step 1: RACDCERT ID(myid) GENREQ(LABEL('original cert2')) DSN(request\_dsn)
	- 3. Send the request to the original certificate CA
	- 4. After you receive the new certificate and save it in <sup>a</sup> dataset 'cert \_ dsn', add it back under the same ID: RACDCERT ID(myid) ADD(cert\_dsn)
	- 5. Roll over the original certificate to the new one: RACDCERT ID(myid) ROLLOVER(LABEL('original cert')) NEWLABEL('original cert2')

# **How to share <sup>a</sup> certificate's private key in <sup>a</sup> keyring**

#### •Create a certificate under CERTAUTH or SITE

RACDCERT SITE GENCERT... WITHLABEL('Share Cert')

#### • Setup permission for the two IDs to use this private key

RDEF FACILITY IRR.DIGTCERT.GENCERT UACC(NONE)

PERMIT IRR.DIGTCERT.GENCERT CLASS(FACILITY) ACCESS(CONTROL) ID(SRV1 SRV2)

#### •Create <sup>a</sup> keyring under one ID, say SRV1

RACDCERT ID(SRV1) ADDRING(ShareRing)

#### •Connect the cert to this ring

RACDCERT ID(SRV1) CONNECT(SITE LABEL('Share Cert') RING(ShareRing) USAGE(PERSONAL) DEFAULT)

#### •Permit both IDs to use this ring

PERMIT IRR.DIGTCERT.LISTRING CLASS(FACILITY) ACCESS(READ) ID(SRV1) PERMIT IRR.DIGTCERT.LISTRING CLASS(FACILITY) ACCESS(UPDATE) ID(SRV2)

### **References**

-**PKI Services web site:**

**http://www.ibm.com/servers/eserver/zseries/zos/pki**

-**PKI Services Red Book:**

**http://www.redbooks.ibm.com/abstracts/sg246968.html**

#### -**RACF web site:**

**http://www.ibm.com/servers/eserver/zseries/zos/racf**

#### -**Cryptographic Services**

- **PKI Services Guide and Reference (SA22-7693)**
- **OCSF Service Provider Developer's Guide and Reference (SC24-5900)**
- **ICSF Administrator's Guide (SA22-7521)**
- **System SSL Programming (SC24-5901)**

#### -**Security Server Manuals:**

- **RACF Command Language Reference (SC28-1919)**
- **RACF Security Administrator's Guide (SC28-1915)**
- **RACF Callable Services Guide (SC28-1921)**
- **LDAP Administration and Use (SC24-5923)**

#### -**IBM HTTP Server Manuals:**

**Planning, Installing, and Using (SC31-8690)**

#### -**Other Sources:**

**PKIX - http://www.ietf.org/html.charters/pkix-charter.html**

#### **Questions???**

**See you in the next session J10 for the next part of the journey – PKI Services**

### **Disclaimer**

**32**

- **The information contained in this document is distributed on as "as is" basis, without any warranty either express or implied. The customer is responsible for use of this information and/or implementation of any techniques mentioned. IBM has reviewed the information for accuracy, but there is no guarantee that <sup>a</sup> customer using the information or techniques will obtain the same or similar results in its own operational environment.**
- **In this document, any references made to an IBM licensed program are not intended to state or imply that only IBM's licensed program may be used. Functionally equivalent programs that do not infringe IBM's intellectual property rights may be used instead. Any performance data contained in this document was determined in a controlled environment and therefore, the results which may be obtained in other operating environments may vary significantly. Users of this document should verify the applicable data for their specific environment.**
- **It is possible that this material may contain references to, or information about, IBM products (machines and programs), programming, or services that are not announced in your country. Such references or information must not be construed to mean that IBM intends to announce such IBM Products, programming or services in your country.**
- **IBM retains the title to the copyright in this paper as well as title to the copyright in all underlying works. IBM retains the right to make derivative works and to republish and distribute this paper to whomever it chooses.**